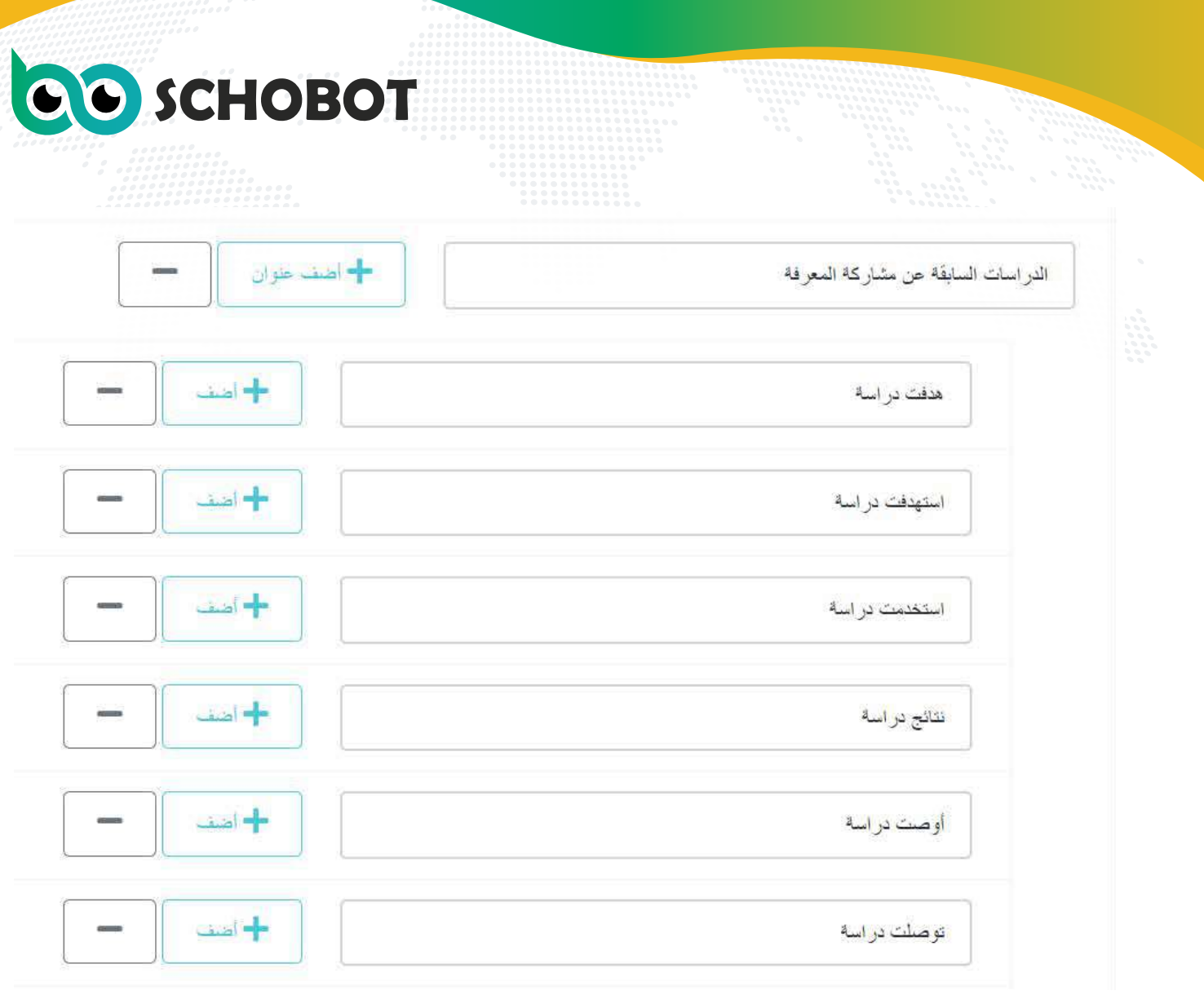

هل لو لـم تــتــم كــتــابة هــذه الـكلمات واكتفينا بالعنوان الرئيسي المذكور لن تظهر نتائج؟ ستظهر نتائج، لكن لو تمت كتابتها متفرعة منه ستظهر كل النتائج وبطريقة أفضل وأشمل. أيضا المنهجية :

> اكـــتــــب مــا تـبـــحــث عــنـه ومــا تــتــوقــع أن يـســـتــخــرجـه فأنت تسأل عن المنهجية المستخدمة بخصوص موضوع معين. أيضا المقدمة :

اكـــــــتـــــب الـــــمــــوضـــوعــــات الــتى تــحتاج أن تناولها فى المقدمة العــمومــيــات إلى الـخصوصيات، كل هذا يمكن استنباط اسئلته من عنوان البحث وتوقعه. أيضا بعد الإطار العملى:

أيا كان تظهر نتائج، هذه النتائج تحتاج لمناقشة وهنا دور سكوبوت.

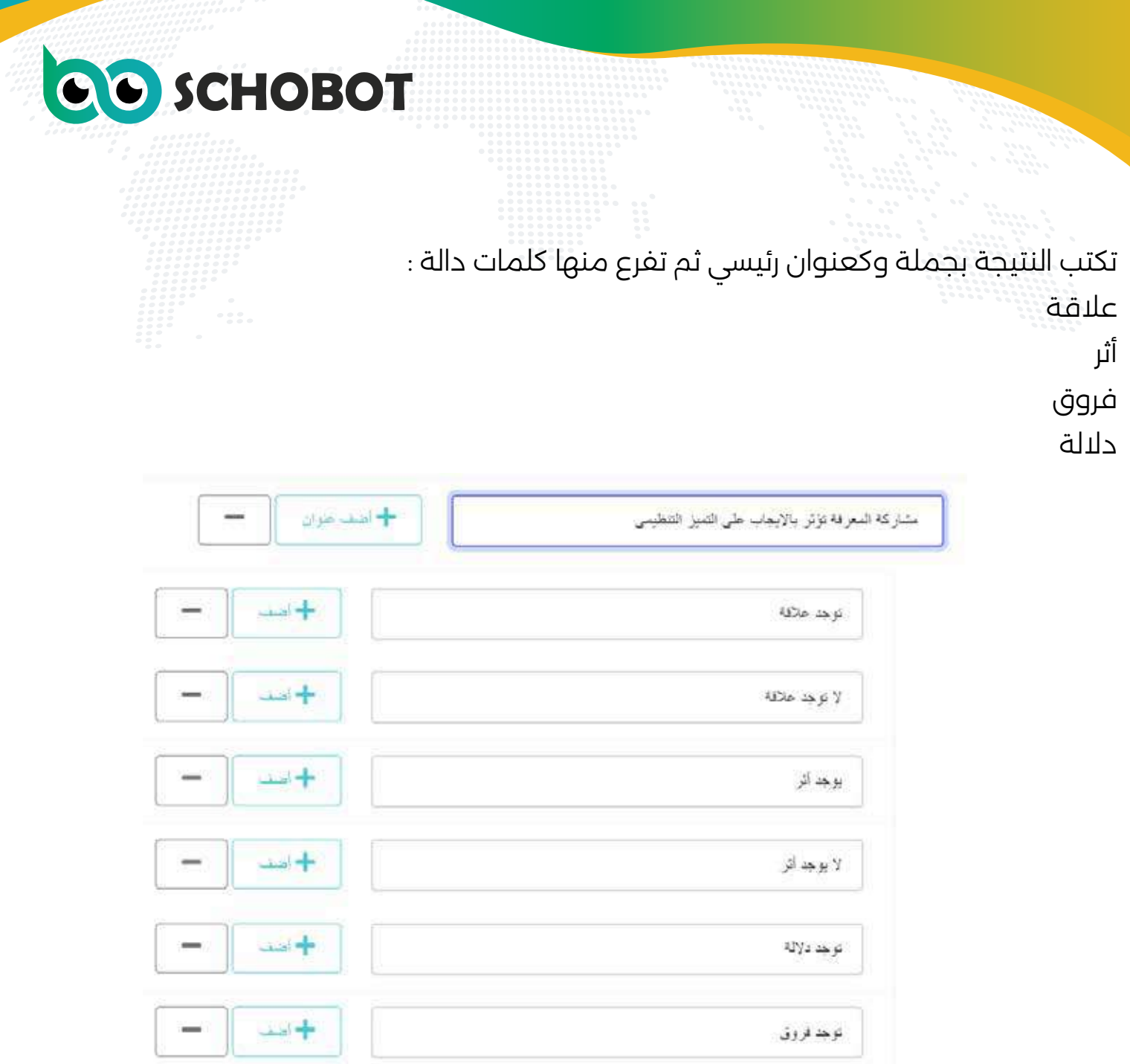

هذه أمثـلة وتـعـمــلــهـا أيـضـا بـكـل الـلــغــات الــــتـى تــــرغـــب بـالــبــحث بمراجع بها على سكوبوت. كل باحث يعلم كلمات دالة تكون متكررة داخل أبحاثه يكتبها كعناوين فـــرعـــيـــة مــن العنوان الرئيسي. تم تجربة ذلك مع الآلاف من المستخدمين لسكوبوت.

وقد تناولت الثلاث محاضرات موضوعين بالغتين العربية والانجليزية، عن مشاركة المعرفة والموضوع الآخر عربي وانجليزى أيضا عن الإغتراب النفسي عن طلاب الجامعة، وتم الشرح عليهم كأمثلة. لكن يمكنكم تجربة ما يتوافق معكم والتوسع باللغات المختلفة.

# CO SCHOBOT

#### • الاستعانة بمراجع بلغات مختلفة:

أيضا إذا أردت يمكنكم الاستعانة بمراجع أجنبية بلغات غير العربية والانجليزية والفرنسية، فيمكنكم الاستعانة بكل لغة مكتوبة الحرف اللاتيني. مثل الايطالي والألماني والبرتغالي والأسباني والتركي والبولندى والايرلندى والدنماركى...

وفى حالة إرادتك الاستعانة بلغة لا تتقنها، فاتبع الآتى:

أولا: ترجم فهرس الموضوعات كلها على جوجل ترانسليت إلى اللغة الذى ترغب الاستعانة بها ولتكن الفرنسية أو الألمانية لتستعين بمراجعها فى كتابة بحثك الذى تكتبه باللغة العربية أو الإنجليزية.

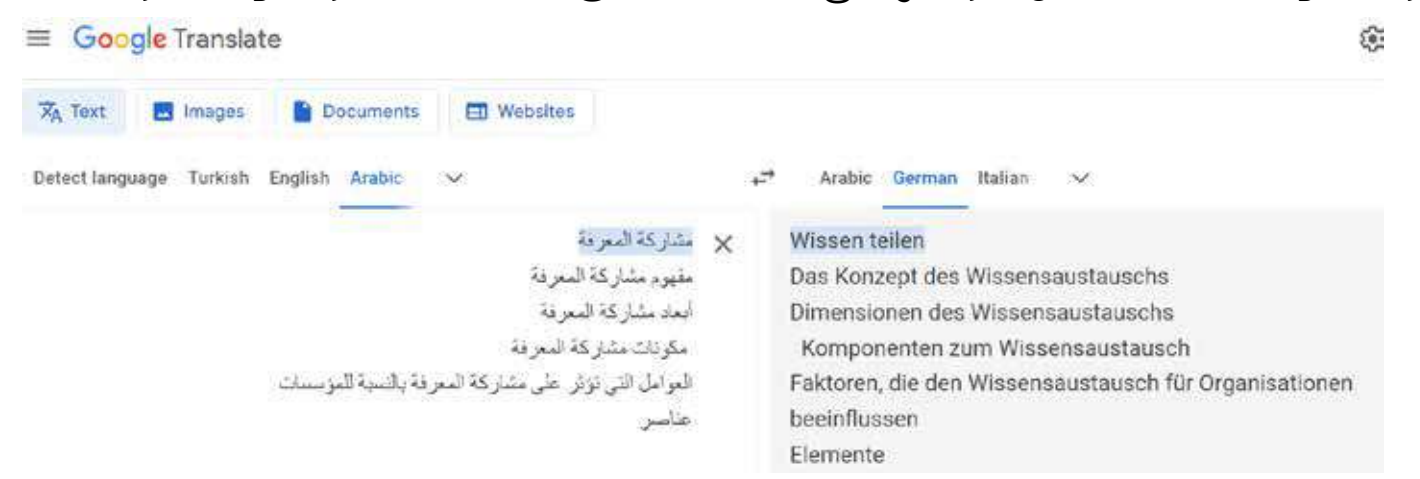

ثانيا: تأخذ كل عنوان مترجم وتضعه على جوجل سكولار وتظهر نتائج مراجع تترجم العناوين بجوجل ترانسليت مرة اخرى لتجد مناسب قريب منك وتقوم بتحميله.

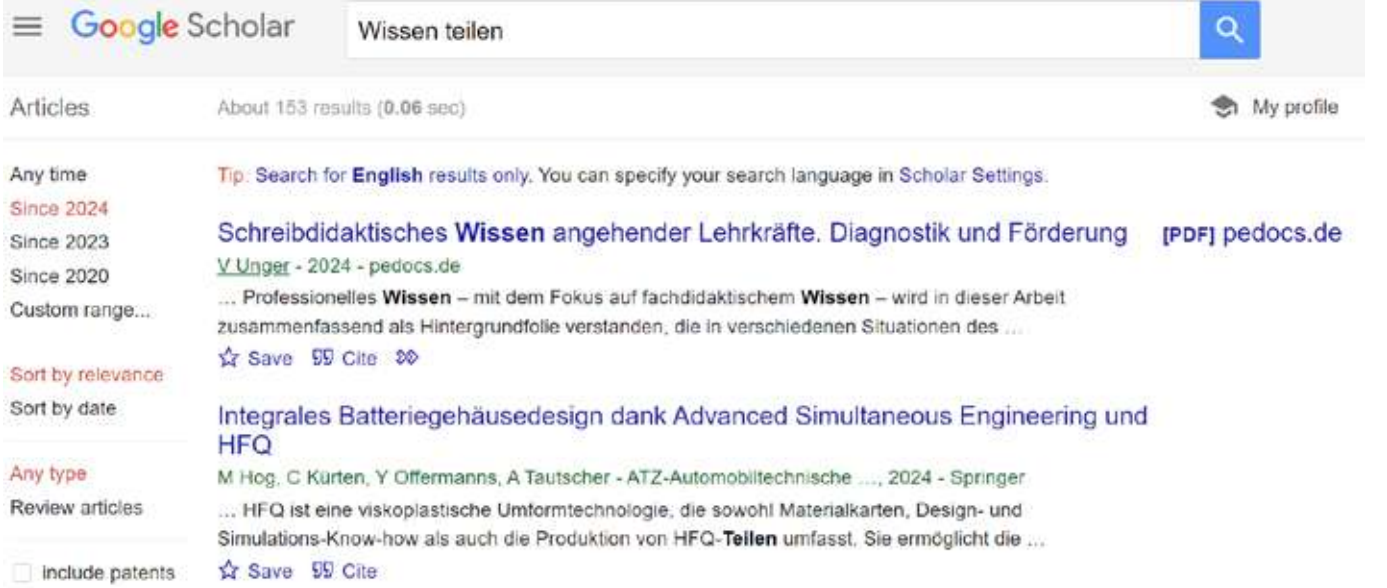

ثالثا: حمل كل ما هو مناسب لك من المراجع على سكوبوت كما سنشرح، واكتب الفهرس بالموضوعات باللغة الفرنسية او الالمانية التى وضعناها كمثال. **QO** SCHOBOT

رابعا: ستظهر نتائج باللغة التى هى لغة الموضوعات والمراجع، ترجمها إلى اللغة المناسبة لك من الثلاث لغات الترجمة على الموقع وهى اللغات العربية والانجليزية والفرنسية، حيث الموقع لا يترجم إلا منهم، لكن يترجم من كل اللغات المكتوبة بالحرف اللاتيني.

خامسا: اقرا النتائج وانتقي منها ما يناسبك مع توثيق الترجمة، فتكون قد استعنت بمراجع بلغات متعددة وهى أحدث بموضوعك، وأثريت اللغة التى تنقل لها، وزادت جودة بحثك، ويمكنك النشر دوليا بسهولة.

### -3 مرحلة رفع المراجع PDF:

اضغط على المراجع، ستظهر صفحة التحميل للمرجع من ناحيتين المعلومات عنه ورفعه PDF على سكوبوت. ثم اللغة المكتوب بها المرجع، ثم الحفظ. (اختار ما ترغب رفعه جيدا لانه يتم قراءته وحسابه من الباقة فورا).

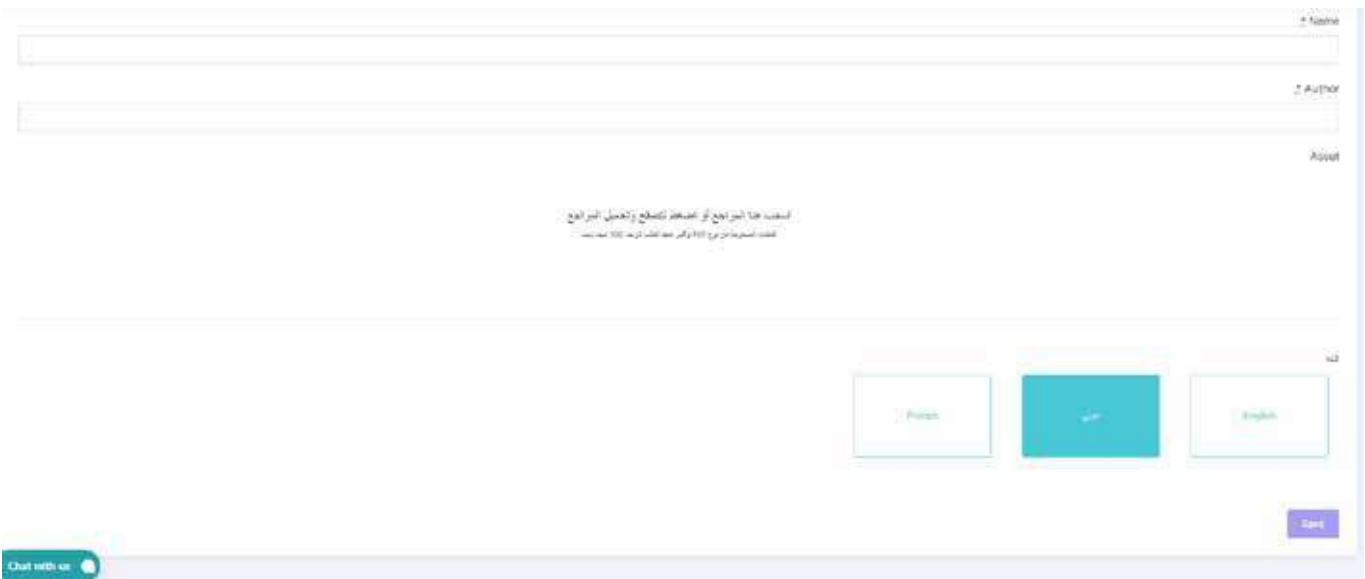

وهنا يمكن تسجيل اسم المرجع والمؤلف وسنة النشر والمكان والعدد والمجلد وفق م ترغب من أنواع التوثيق مثل IEEE ،APA، او أى نوع، لأن هذا ما سيظهر لك تحت كل فقرة من النتائج، وما سيظهر لك فى القائمة الاخيرة بالوورد للمراجع المستخدمة مما رفعتها والتى جاءت منها المقاطع المختارة. ويمكنكم نقل التوثيق مباشرة من الصفحة الثانية للمرجع من المرجع التى تحملونها من دار المنظومة بها APA، MLA

# **QO** SCHOBOT

## أيضا هناك توثيق بالمكتبات التى تحمل منها المراجع مثال ذلك:

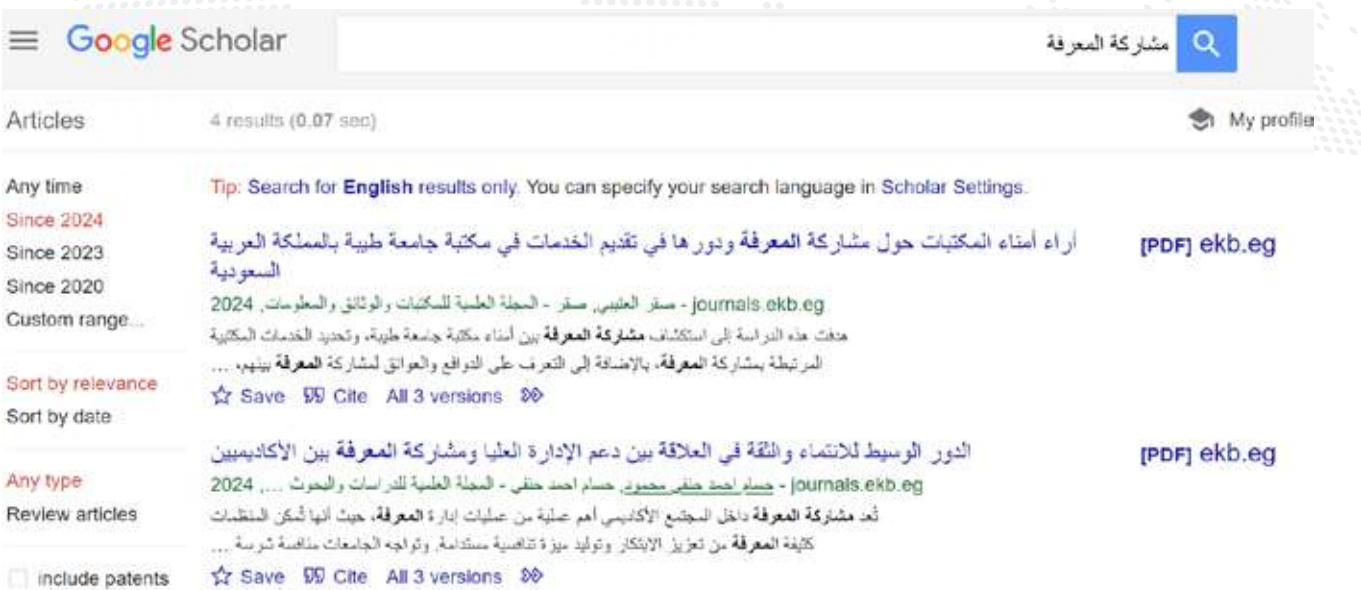

### اضغط على كلمة cite

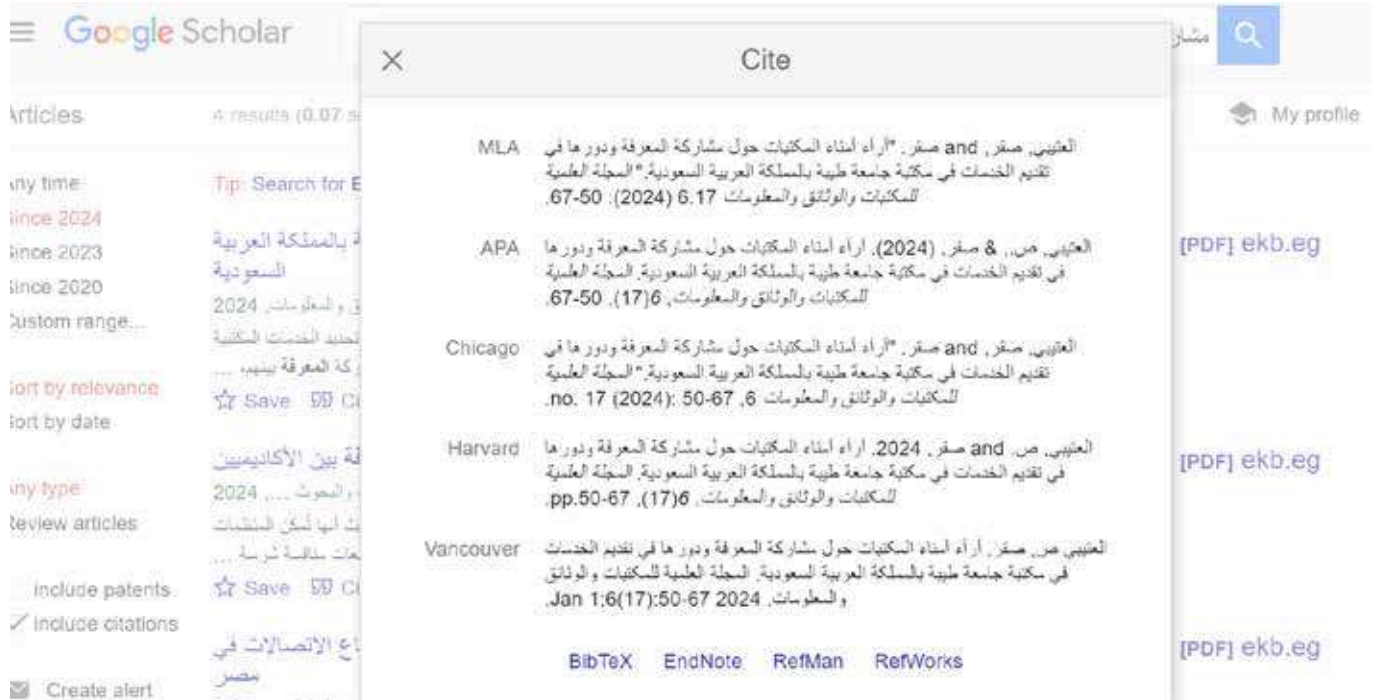

### واختار ما ترغب وانسخه وضعه فى سكوبوت :

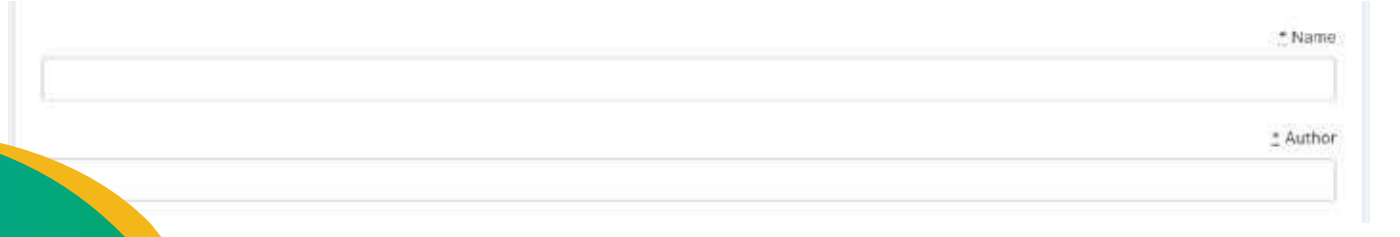